## **NIC-ID**

The purpose of this document is to assist you in identifying your Network Interface Card (NIC). Throughout this document the terms network interface card, NIC, network adapter, network card and adapter card will all refer to the network interface card.

This document includes only network interface cards provided by SpartaCom Technologies, Inc. at the time of this documents creation. These adapters may be manufactured by other companies, but they are made available through SpartaCom Technologies, Inc.. SpartaCom may discontinue one or more of these adapter cards, or add other adapter cards to the product line. At that time, this document may be updated. Please check the SpartaCom Web site (www.spartacom.com) for information regarding current hardware products.

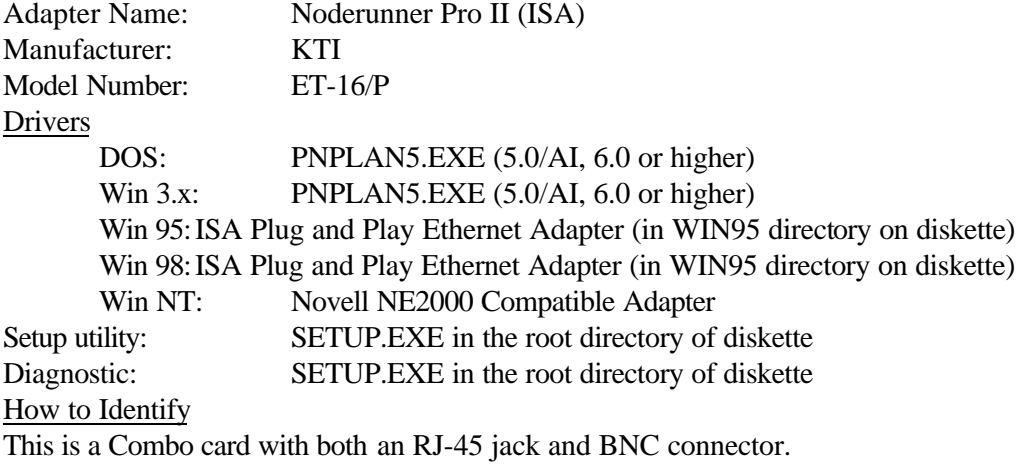

It is an ISA adapter.

Looking at the front of the adapter, there is a bank of 13 jumpers in the upper left corner. Near the bottom, center of the card, you will find ET-16 written on the circuit board.

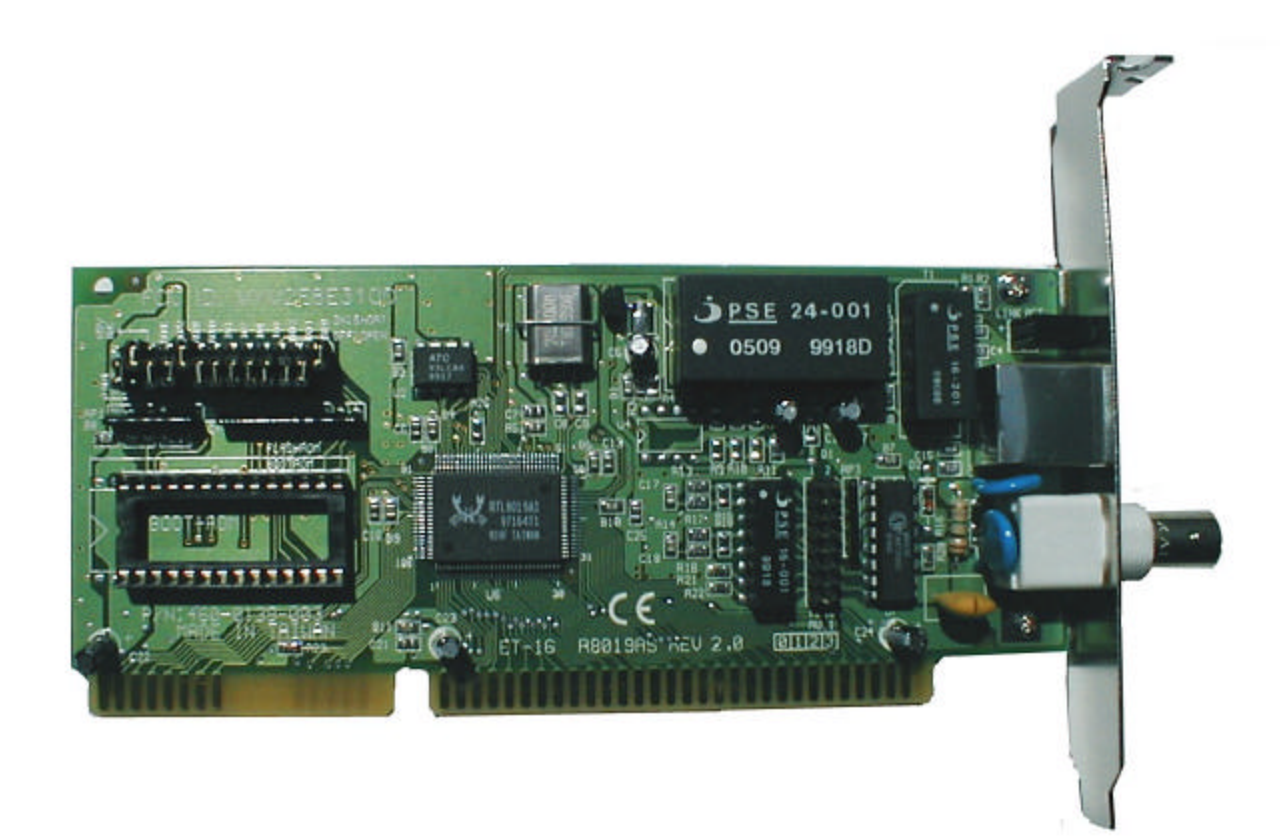

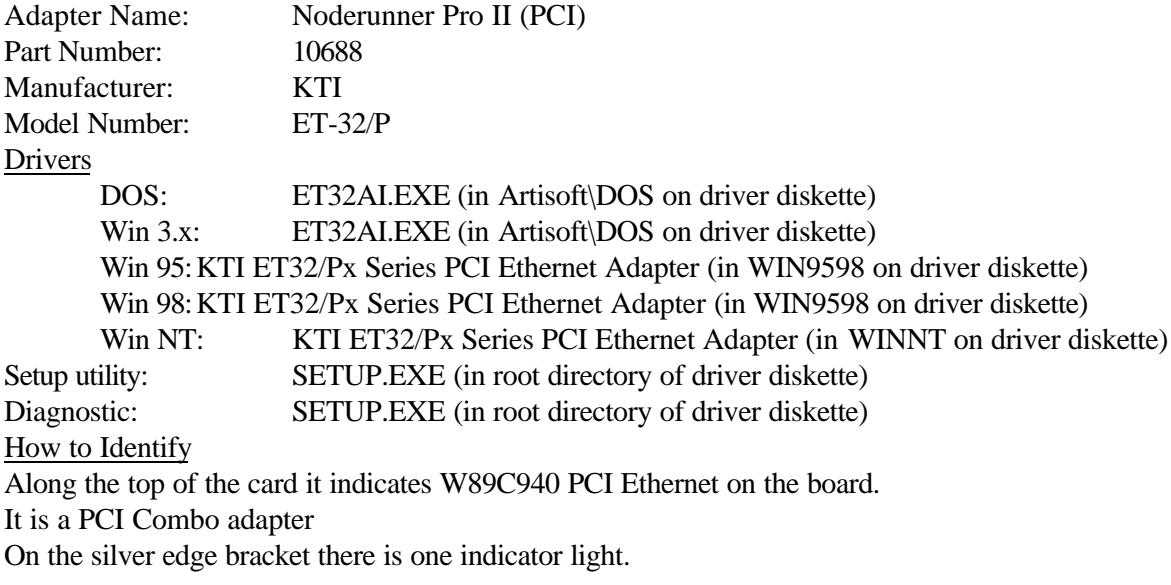

Notes/Comments: This is a 10 Mbps adapter.

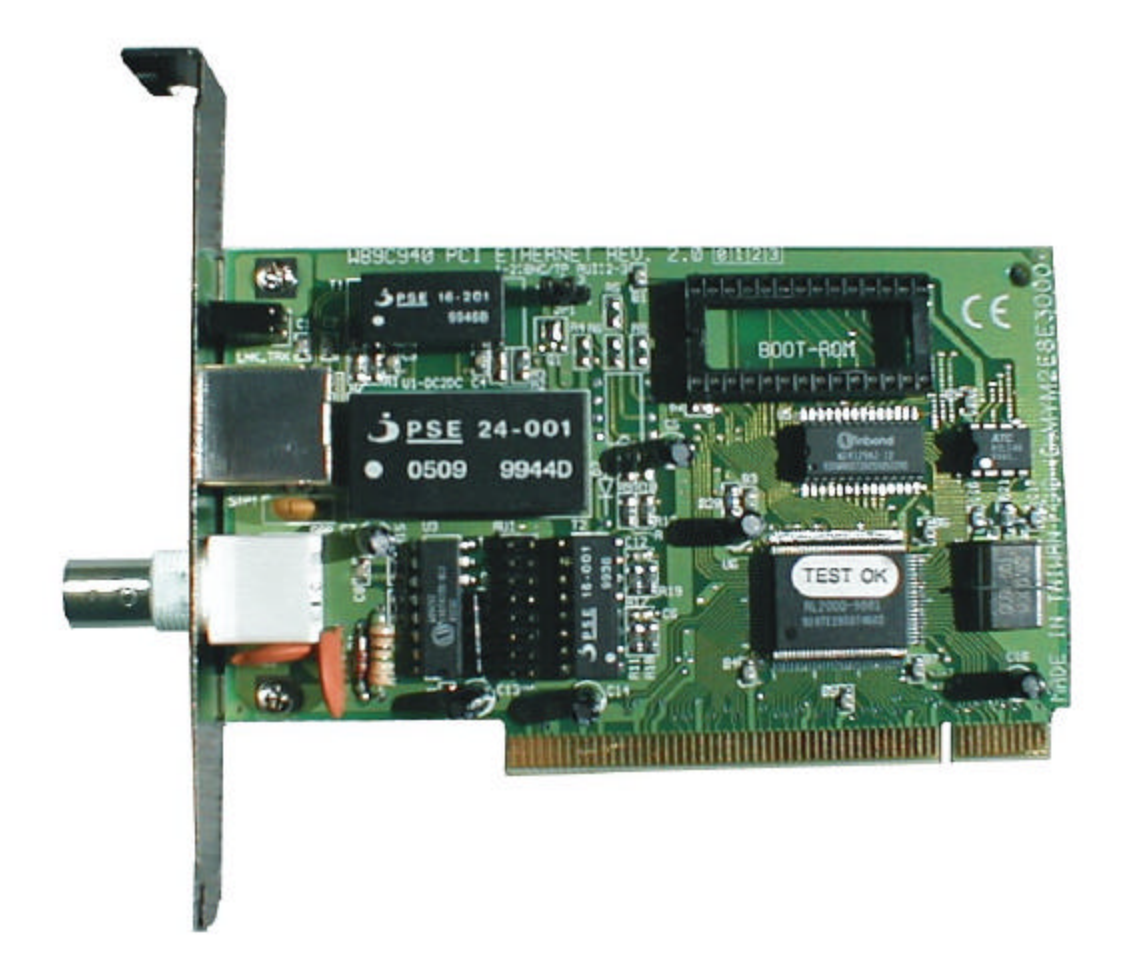

Adapter Name: Noderunner Pro 100 Manufacturer: KTI Model Number: KF-221TX/2 Drivers DOS: DC21X45.EXE Win 3.x: DC21X45.EXE Win 95:KF-221TX Fast Ethernet PCI Adapter Win 98:PCI Fast Ethernet DEC 21143 based Adapter Win NT: DEC PCI Fast Ethernet DECchip 21143 Setup utility: SETUP.EXE Diagnostic: SETUP.EXE How to Identify This card has only a RJ-45 jack on it. It is a PCI adapter

Looking at the front of the card, in the upper left corner, 10/100 TX is written on the circuit board. On the right hand side of the adapter is a socket, and there are 2 smaller chips on the inside of the socket.

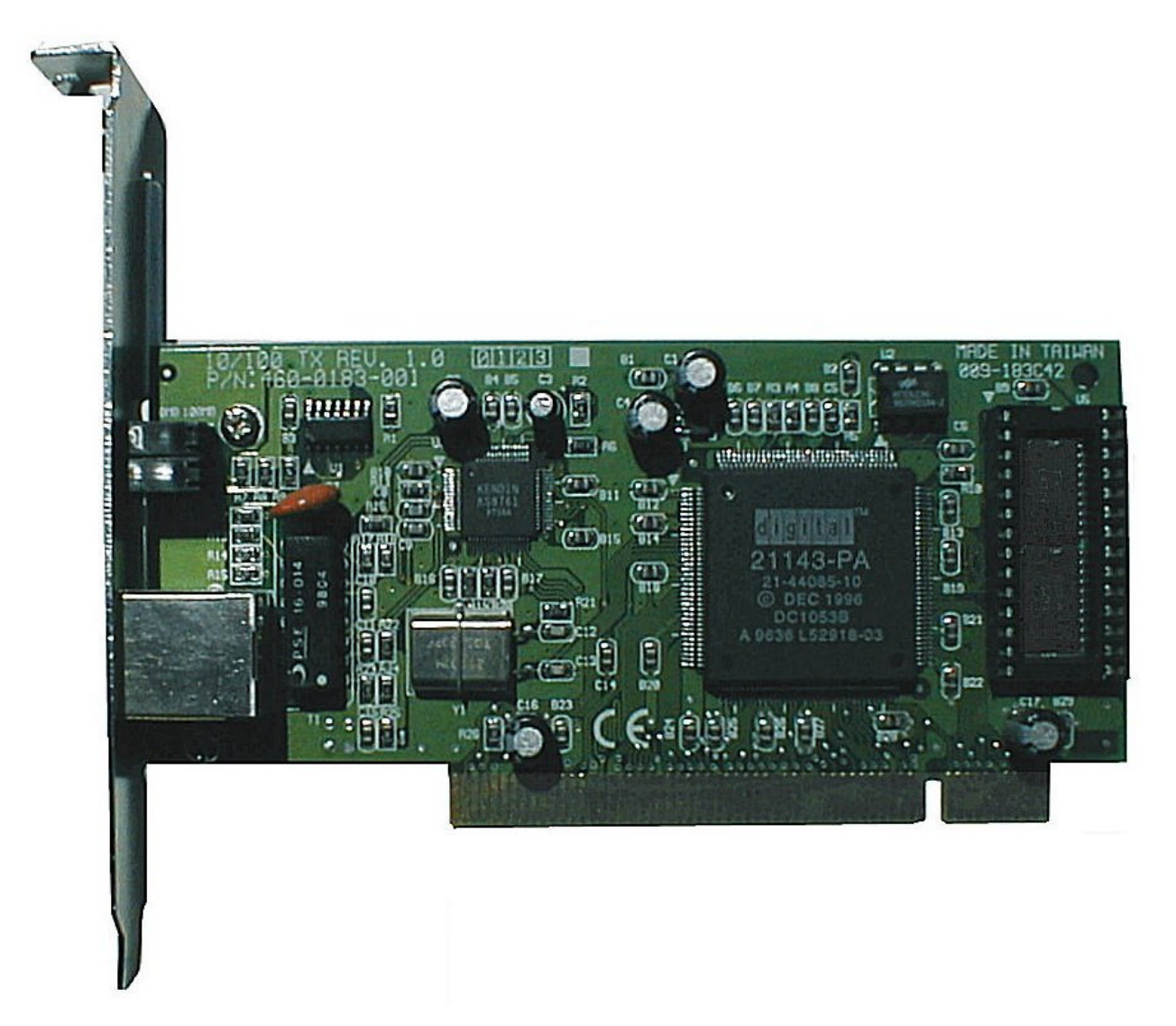

 Adapter Name: i.Share Ethernet Starter Kit Adapter (aka PCI 10Mbps Combo Adapter) Manufacturer: NDC Model Number: ND4300 Drivers DOS: ND4300.EXE Win 3.x: ND4300.EXE Win 95:Artisoft ND4300 Ethernet Adapter Win 98:Artisoft ND4300 Ethernet Adapter Win NT: Artisoft ND4300 Ethernet Adapter Setup utility: NDCDIAG.EXE Diagnostic: NDCDIAG.EXE How to Identify There are two revisions of this adapter, and they are very different in appearance.

Both revisions are PCI Combo (both BNC and RJ-45 jacks)

See pictures below to identify other details.

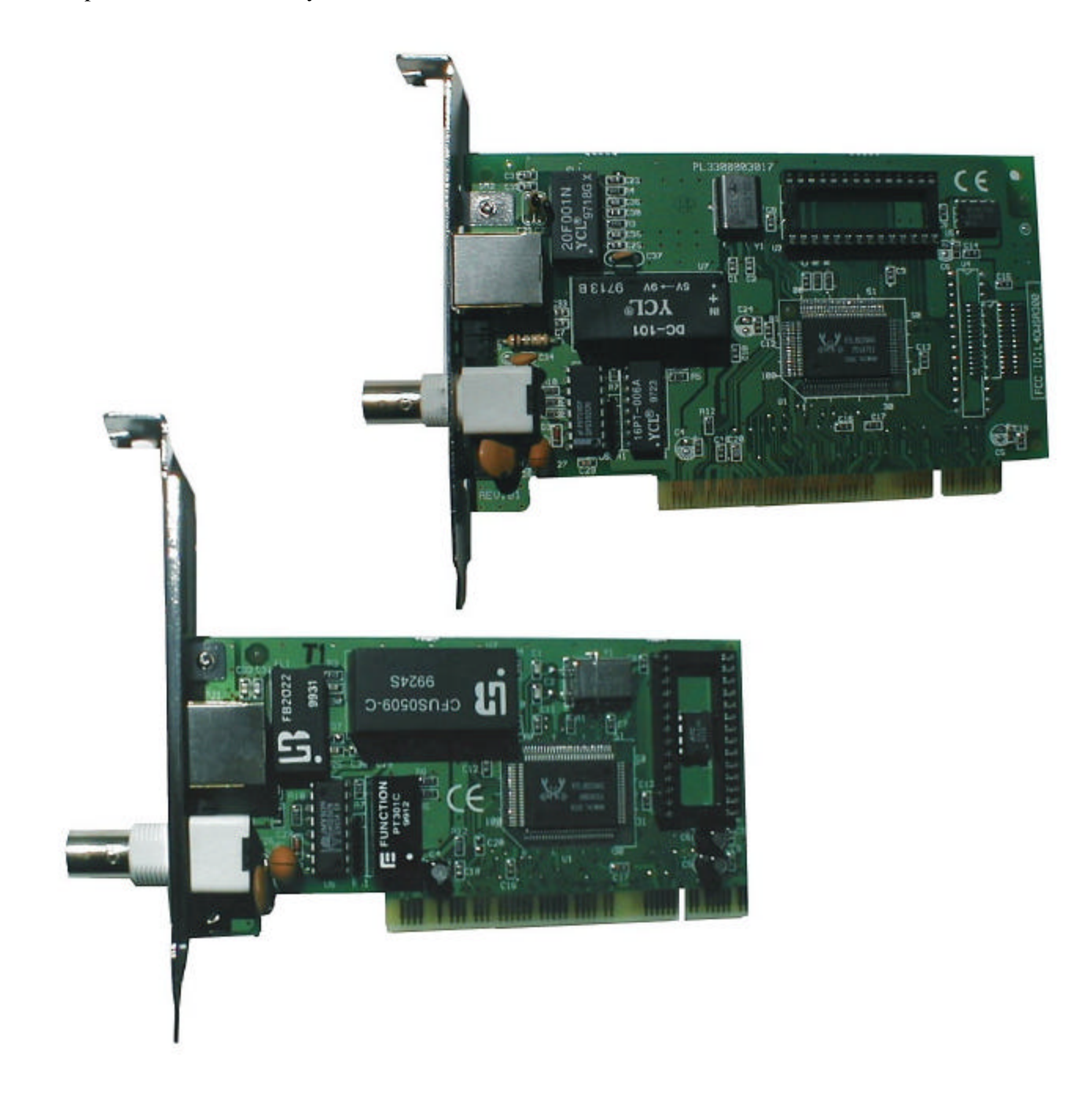

Adapter Name: Noderunner Pro Drivers DOS: NPRO.EXE Win 3.x: NPRO.EXE Win 95: Intel EtherExpress Pro/10 Win 98: Intel 82595-based Ethernet Win NT: Intel EtherExpress Pro Ethernet Adapter<br>Setup utility: NPROSET.EXE Setup utility: <br>
NPROSET.EXE<br>
NPROSET.EXE NPROSET.EXE How to Identify We sell a Combo version (with BNC and RJ-45 jacks) and a UTP version (with only the RJ-45 jack).

This is an ISA adapter

This adapter has a slanted edge near the bottom of the adapter.

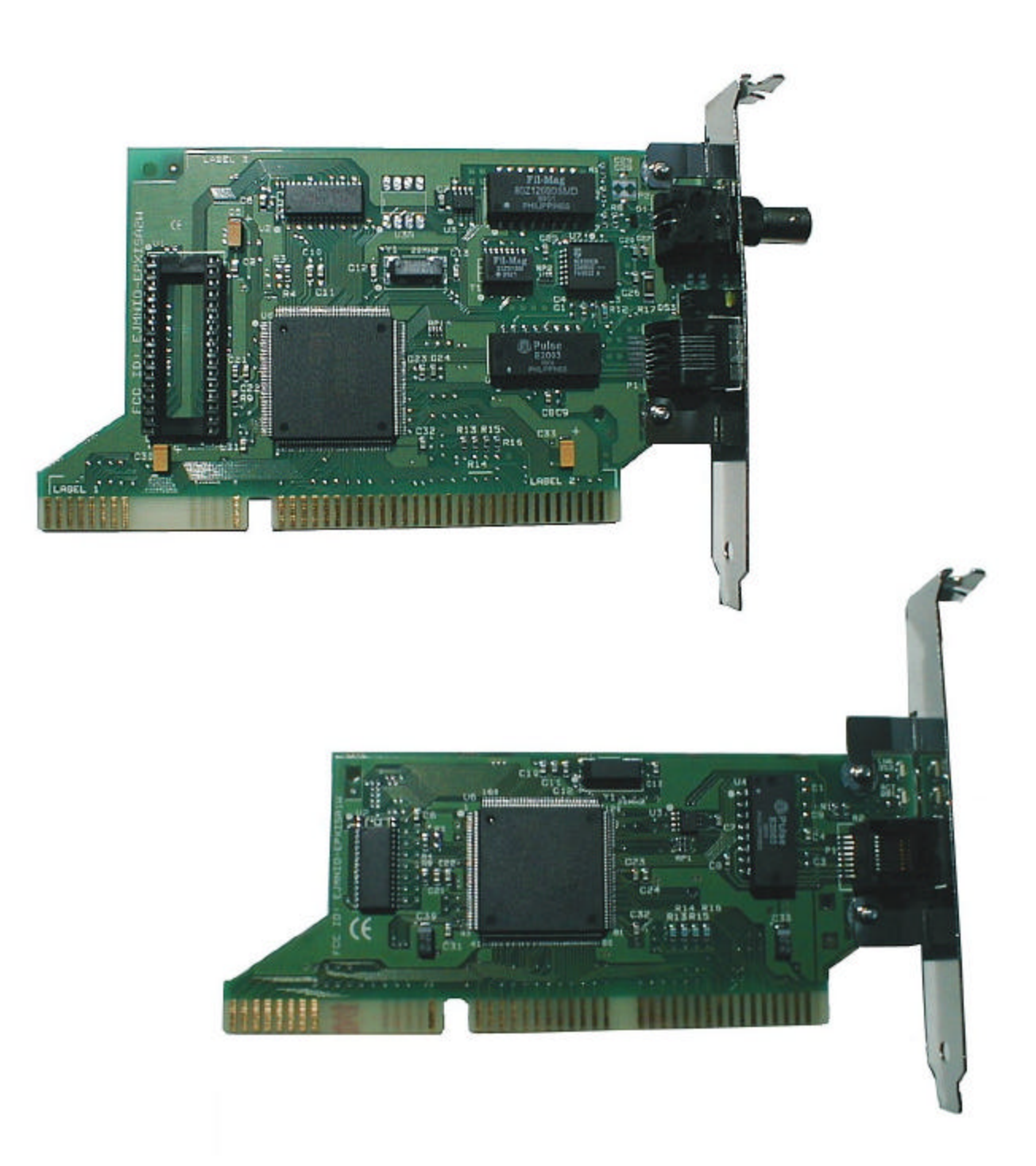

Adapter Name: i.Share KoJack Home PNA adapter Manufacturer: ActionTec<br>Model Number: HP-1000 Model Number: **Drivers** DOS: N/A Win  $3.x$ : N/A Win 95:Artisoft HomePNA Adapter Win 98: Artisoft HomePNA Adapter<br>Win NT: Artisoft HomePNA Artisoft HomePNA Adapter<br>None Setup utility: Diagnostic: None How to Identify PCI adapter Has two RJ-11 phone jacks

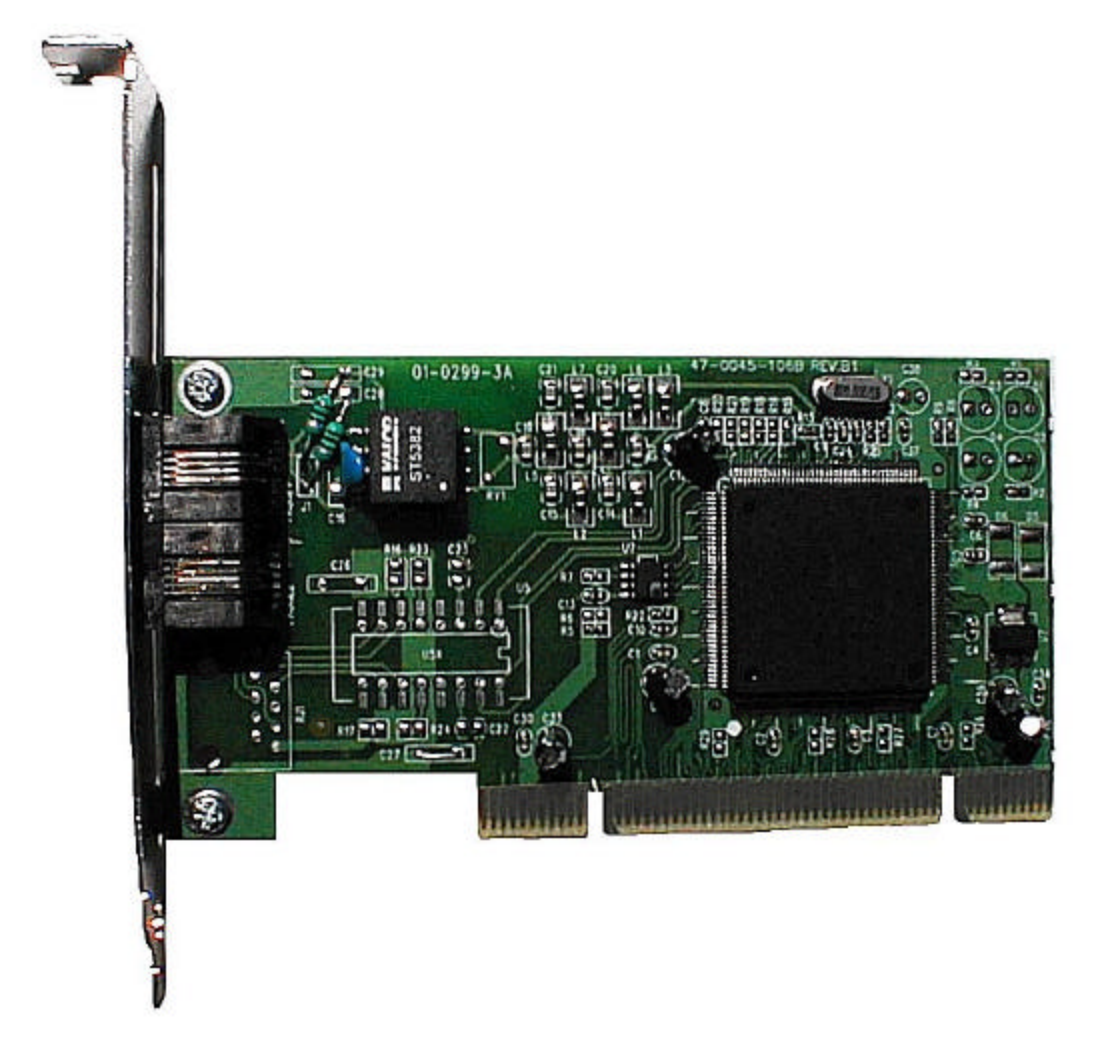

Adapter Name: Fast Ethernet Starter Kit adapter Manufacturer: KTI<br>Model Number: KF-230TX/2 Model Number: Drivers DOS: RTSLAN5.EXE Win 3.x: RTSLAN5.EXE Win 95:KF-230TX Fast Ethernet PCI Adapter Win 98:KF-230TX Fast Ethernet PCI Adapter Win NT: KF-230TX Fast Ethernet PCI Adapter Setup utility: SETUP.EXE Diagnostic: SETUP.EXE How to Identify This is a PCI adapter. In the upper left corner (near the silver edge bracket) it indicates 10/100TX

In the middle (near the silver edge bracket) it indicates KF230TX/2

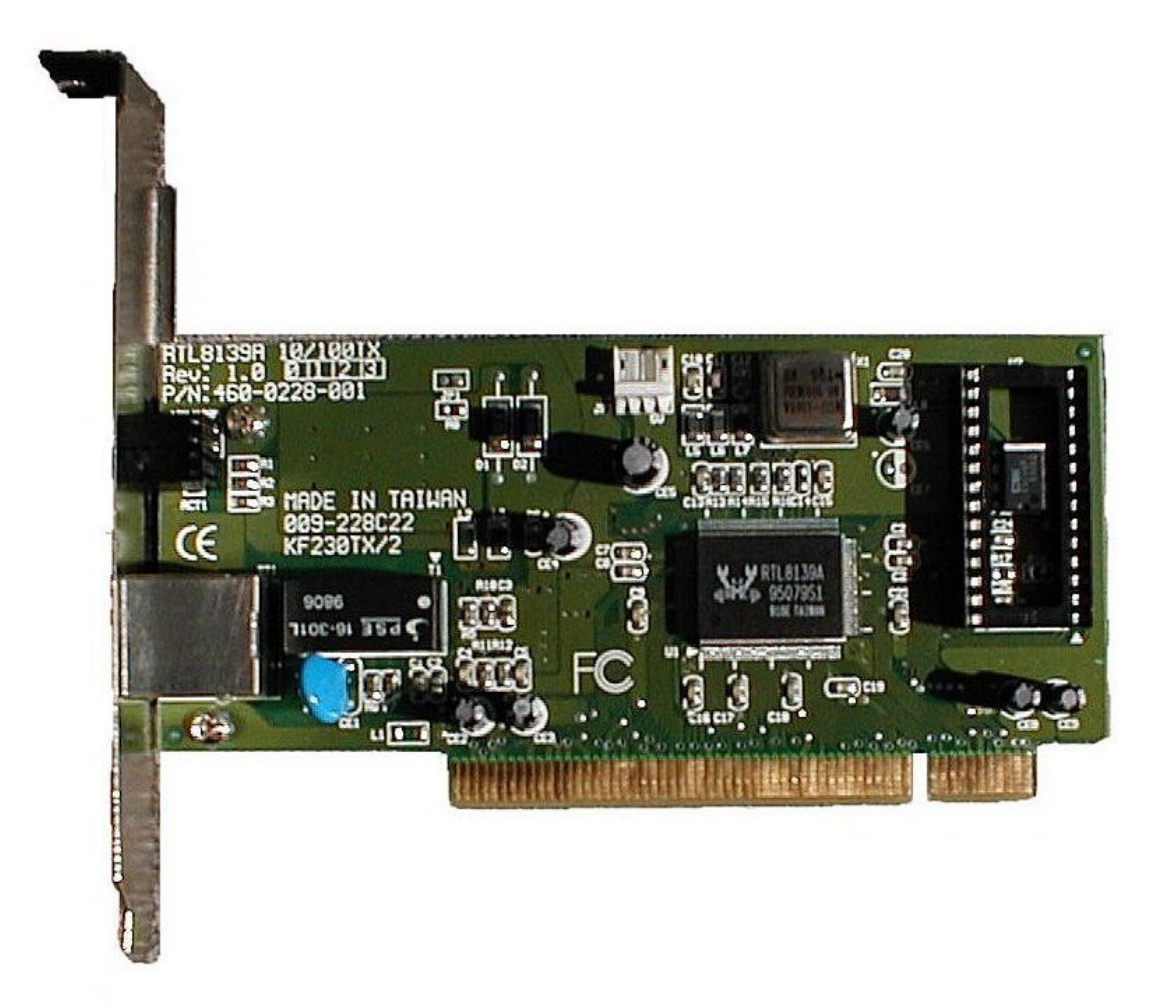